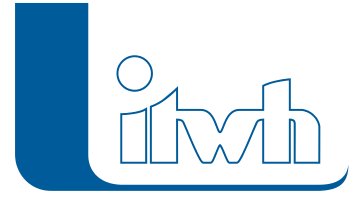

## **FOG 7.1.10**

## Features

Mit diesem Patch können Sie die Version FOG 7.1 aktualisieren. Eine Neulizenzierung ist nicht erforderlich.

Der Patch bewirkt folgende Änderungen in FOG 7.1:

- Fix: Beim IDBF Import wurden Anschlusspunkte aller Typen auf den Typ Mischwasser gesetzt
- Fix: Der FOG Project Updater fügt nun nicht mehr 2D Layer (für FOG 7.2) in das Map Dokument ein
- Fix: Die Installation erkennt nun korrekt, wenn ältere oder neuere FOG Versionen bereits installiert sind und vor der Installation entfernt werden müssen

Wenn Sie nicht sicher sind, welche Version Sie für Ihr System benötigen, gehen Sie folgendermaßen vor:

(Hinweis: FOG muss auf das Internet zugreifen können)

- Wählen Sie in der ArcMAP-Menüleiste den Eintrag Hilfe → Info über FOG → Nach Updates suchen.
- Folgen Sie den Bildschirmanweisungen.

Der benötigte Patch wird heruntergeladen.

## Installationshinweise

## Patch installieren

Zum Installieren des Patches benötigen Sie auf Ihrem Computer Administratorrechte.

- 1. Beenden Sie gegebenenfalls die Arbeit mit FOG und schließen Sie alle ArcGIS-Anwendungen.
- 2. Öffnen (starten) Sie die in der \*.zip-Datei enthaltene \*.msi-Datei.
- 3. Folgen Sie den Bildschirmanweisungen.

Der FOG-Patch 7.1.10 wird installiert.